## **CONSULTA DE DOCENCIA POR PARTE DEL PROFESORADO**

A efectos de consultar las aulas y los horarios en los que se imparten las asignaturas, la información se encuentra disponible en la intranet, accediendo del siguiente modo:

1.- Intranet; Docencia; Visión General de Horarios del Departamento

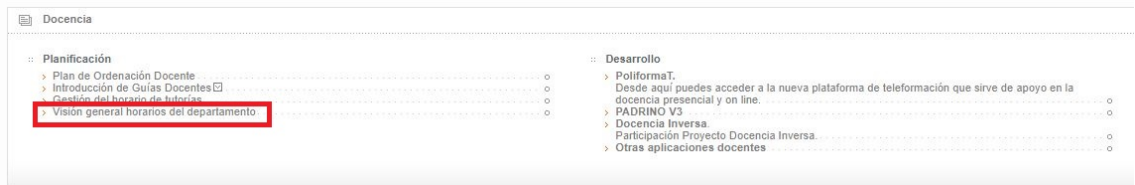

2.-Al entrar, se encuentra un calendario en el que se indica el horario en el que se imparten las asignatura que tenéis asignadas.

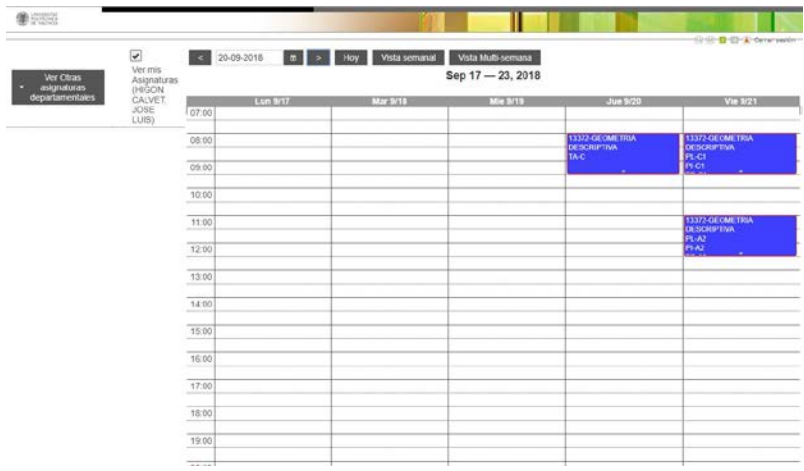

3.-Picando encima del cuadro de cada una de las sesiones, se abre un cuadro que os informa del aula que tenéis asignada.

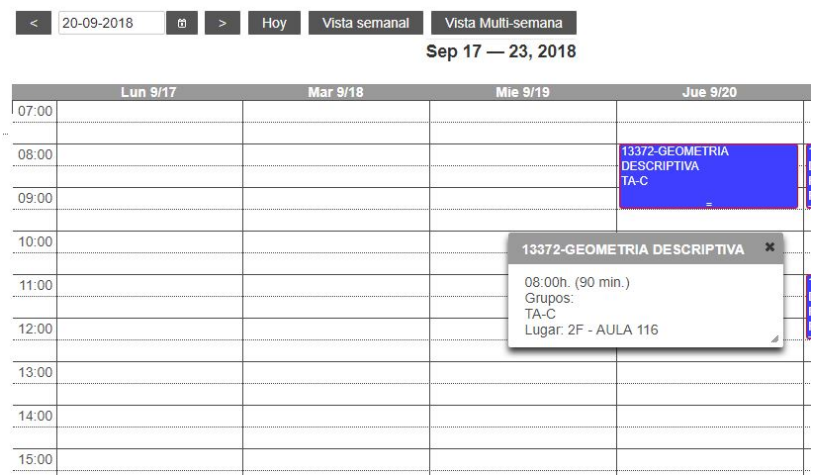